## <span id="page-0-0"></span>**Raum hinzufügen (PraxisPad)**

Bei Bedarf können Sie gern mithilfe der MediFox therapie App auf Ihrem MediFox PraxisPad Räume hinzufügen.

## Lösungsweg

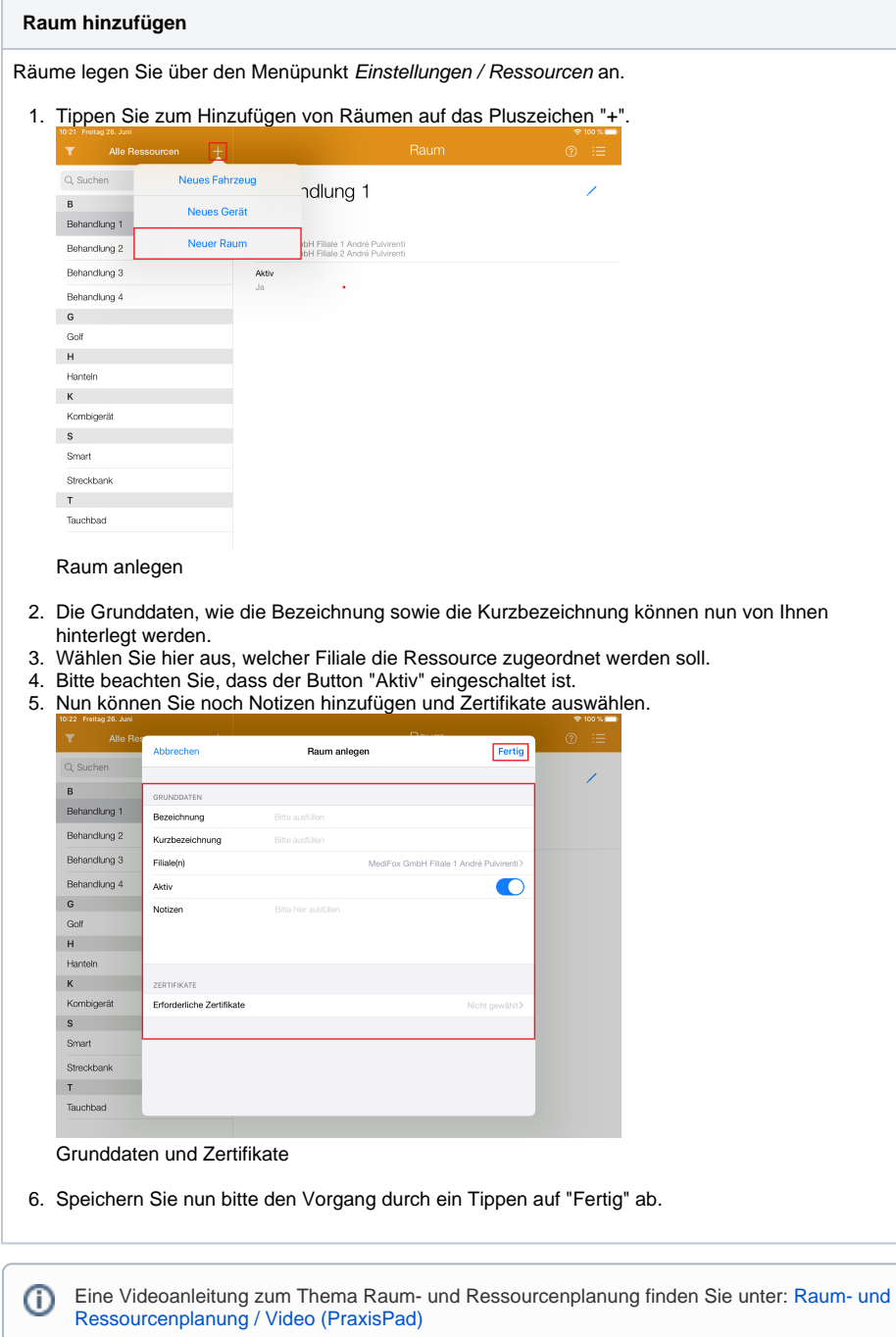

## Verwandte Artikel

- [Raum hinzufügen \(PraxisPad\)](#page-0-0) [Ressourcen bearbeiten](https://wissen.medifoxdan.de/pages/viewpage.action?pageId=3378613)
- [\(PraxisPad\)](https://wissen.medifoxdan.de/pages/viewpage.action?pageId=3378613) • Ressourcen löschen
- [\(PraxisPad\)](https://wissen.medifoxdan.de/pages/viewpage.action?pageId=3378617) [Raum- und](https://wissen.medifoxdan.de/pages/viewpage.action?pageId=21693419)
- [Ressourcenplanung / Video](https://wissen.medifoxdan.de/pages/viewpage.action?pageId=21693419)  [\(WebApp\)](https://wissen.medifoxdan.de/pages/viewpage.action?pageId=21693419)
- [Raum- und](https://wissen.medifoxdan.de/pages/viewpage.action?pageId=21692930) 
	- [Ressourcenplanung / Video](https://wissen.medifoxdan.de/pages/viewpage.action?pageId=21692930)  [\(PraxisPad\)](https://wissen.medifoxdan.de/pages/viewpage.action?pageId=21692930)
- [Fahrzeug hinzufügen](https://wissen.medifoxdan.de/pages/viewpage.action?pageId=3378646)  [\(PraxisPad\)](https://wissen.medifoxdan.de/pages/viewpage.action?pageId=3378646)
- [Gerät hinzufügen \(PraxisPad\)](https://wissen.medifoxdan.de/pages/viewpage.action?pageId=3378649)
- [Wiedervorlage Ressourcen](https://wissen.medifoxdan.de/pages/viewpage.action?pageId=41387755)
- [\(PraxisPad\)](https://wissen.medifoxdan.de/pages/viewpage.action?pageId=41387755) [MD Therapie-App installieren /](https://wissen.medifoxdan.de/pages/viewpage.action?pageId=21693512)  [Video \(PraxisPad\)](https://wissen.medifoxdan.de/pages/viewpage.action?pageId=21693512)
- [MD Therapie App aktualisieren](https://wissen.medifoxdan.de/display/MTKB/MD+Therapie+App+aktualisieren)